GEWA1:

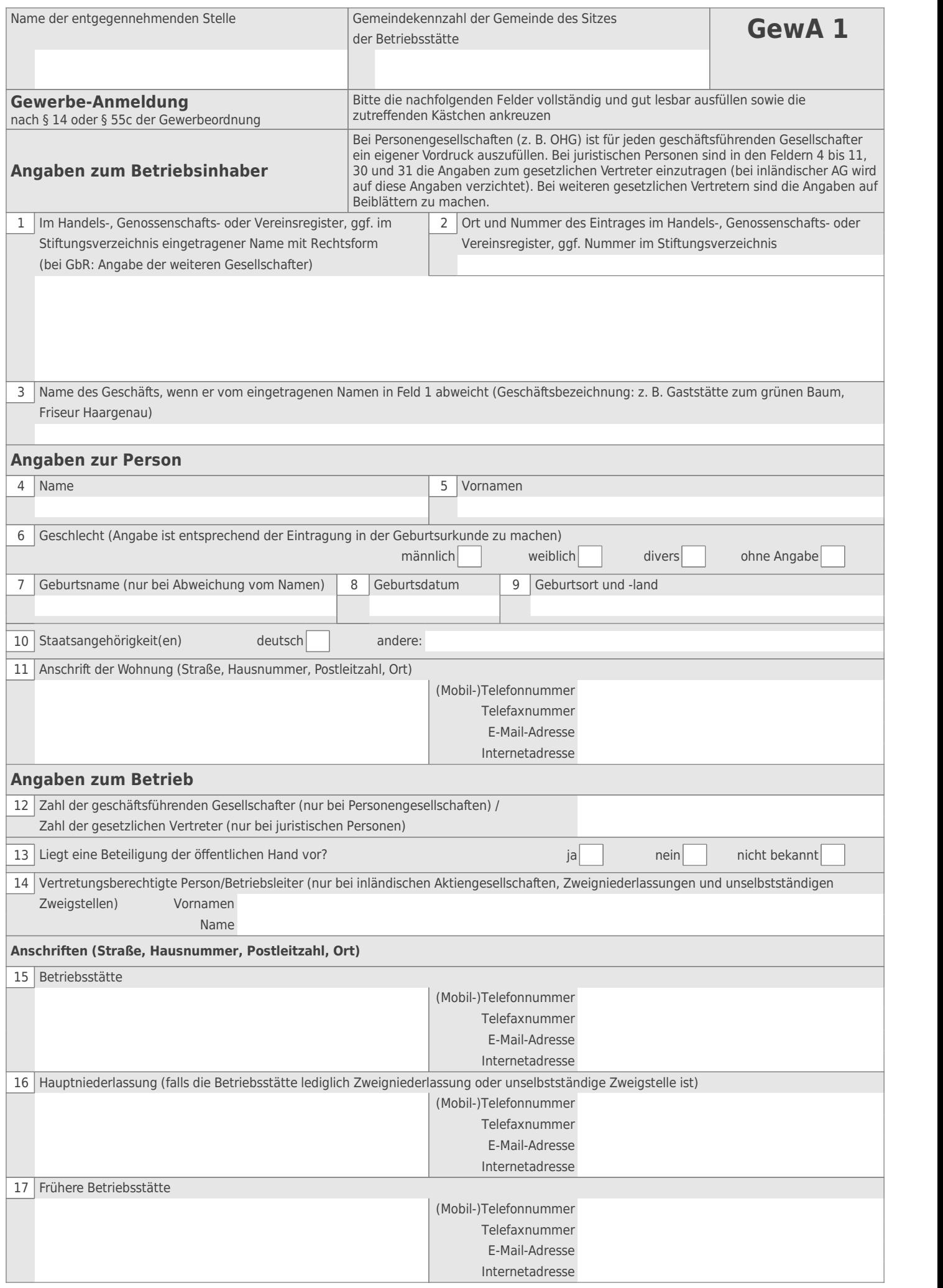

 $\overline{\phantom{a}}$ 

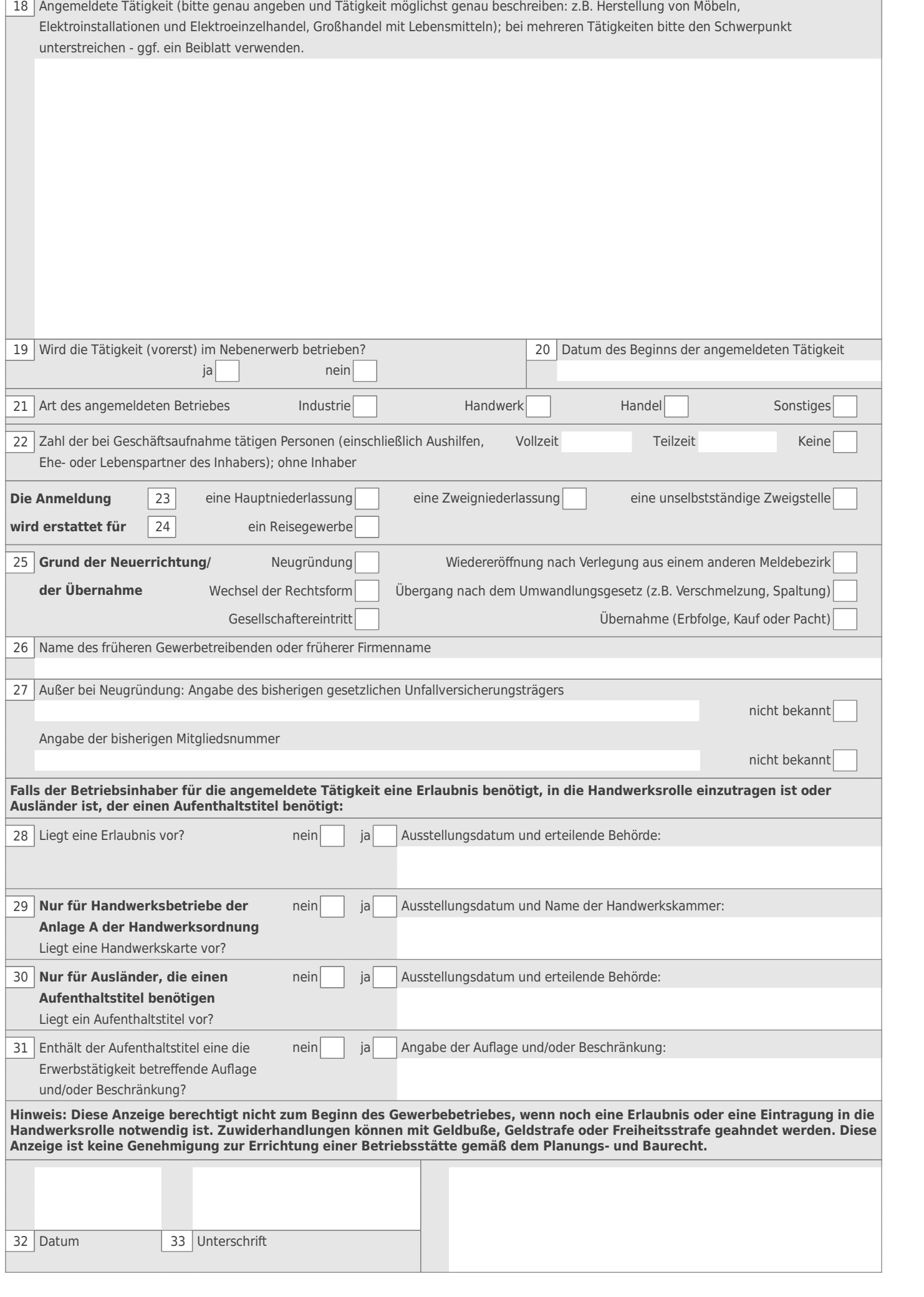

J. ÷

# Gewerbe angemeldet. Und jetzt?

#### **Schritt 1 Registrierung unter www.elster.de**

Um eine Steuernummer für Ihre gewerbliche Tätigkeit auszustellen, benötigt Ihr Finanzamt den Fragebogen zur steuerlichen Erfassung. Der Fragebogen muss elektronisch übermittelt werden. Diesen können Sie online unter **www.elster.de** ausfüllen und elektronisch an Ihr zuständiges Finanzamt senden. Sollten Sie bereits registriert sein, gehen Sie gleich zu **Schritt 2** 

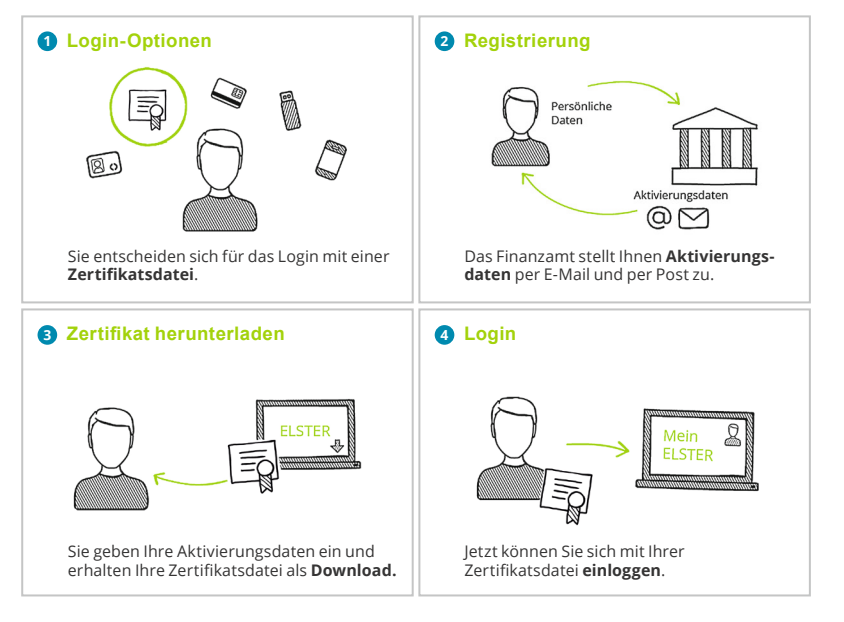

## **Schritt 2 Online-Fragebogen zur steuerlichen Erfassung ausfüllen**

#### Login unter **www.elster.de**

bei   **Mein ELSTER** unter *"Formulare & Leistungen" "Alle Formulare"* finden Sie das entsprechende Onlineformular  *"Fragebogen zur steuerlichen Erfassung"*

## **Schritt 3 Fragebogen an das Finanzamt elektronisch versenden**

Versenden Sie Ihren online ausgefüllten Fragebogen nach Plausibilitätsprüfung mit einem Klick. Ihr Finanzamt überprüft die von Ihnen übermittelten Daten und teilt Ihnen eine Steuernummer zu. Diese erhalten Sie per Post.

**Übermitteln Sie nun Ihre Steuererklärungen schnell – sicher – online über:**

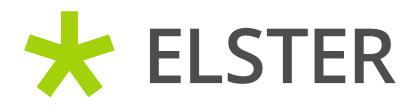

**www.elster.de**